## 電子學習平台 **(Moodle)** 登入指引

Moodle 為學院新設的一套電子學習平台,主要給學生在學季期間瀏覽閱讀所報讀科目的講義或參考資料。

登入方法:

1. 進入學院網站: [http://www.yfts.org](http://www.yfts.org/), 在主頁面最右下方於連結點擊 "[電子學習平台](https://www.yfbi.org.hk/learning-platform/) (Moodle)" 進入平台。

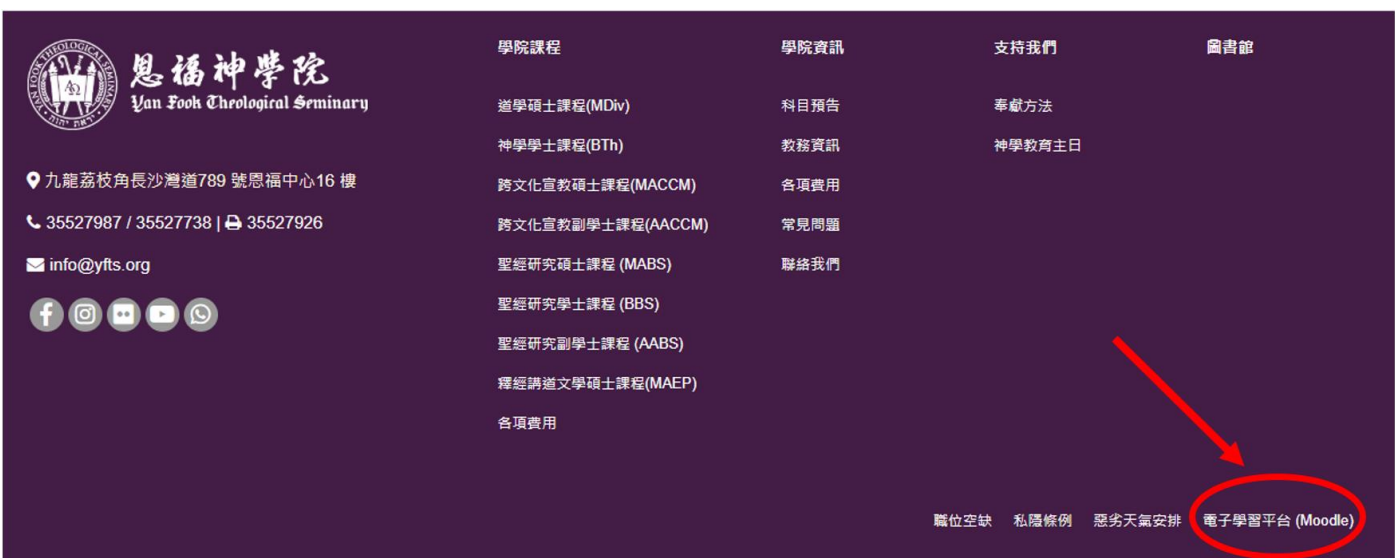

2. 點擊連結 "[登入電子學習平台](https://moodle.yfts.org/) (Moodle)"

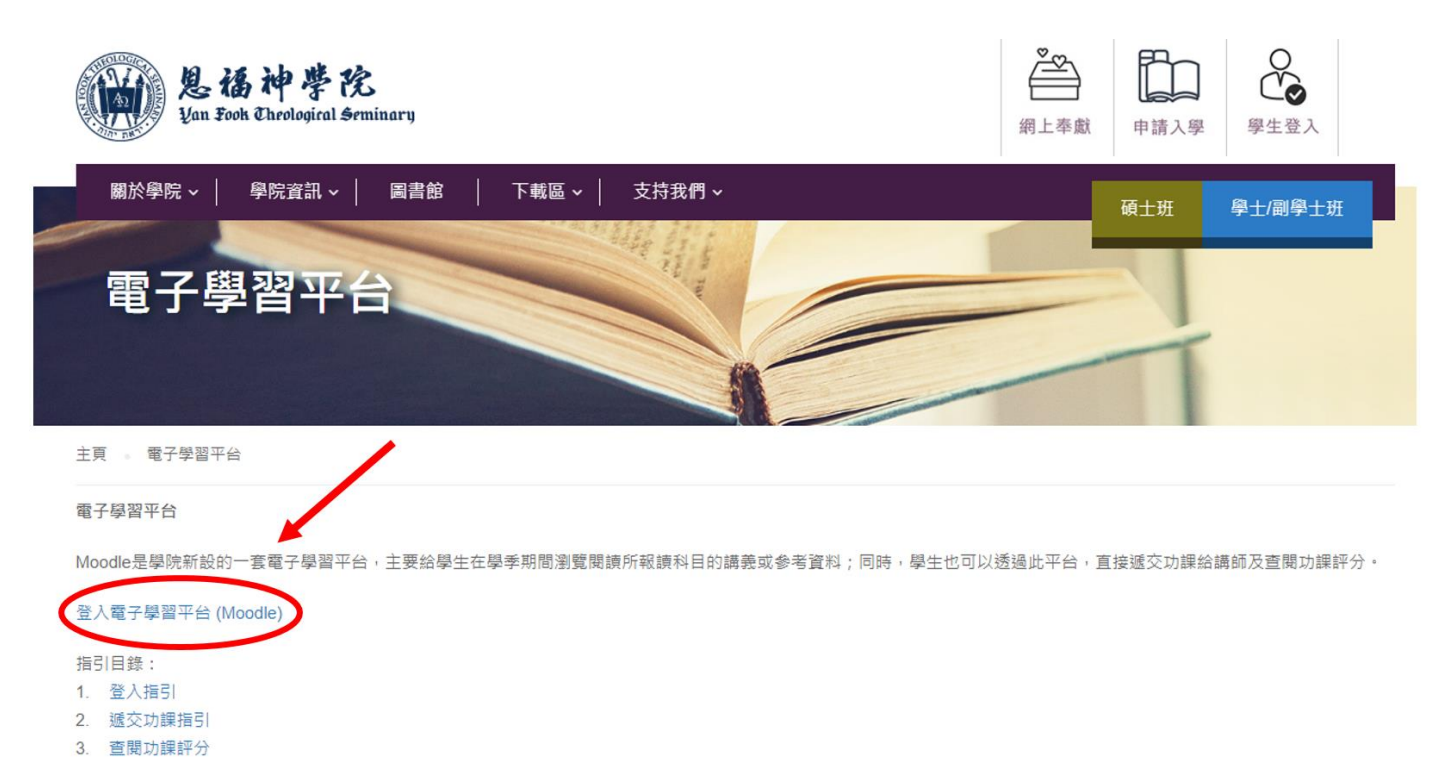

3.依下圖指示登入

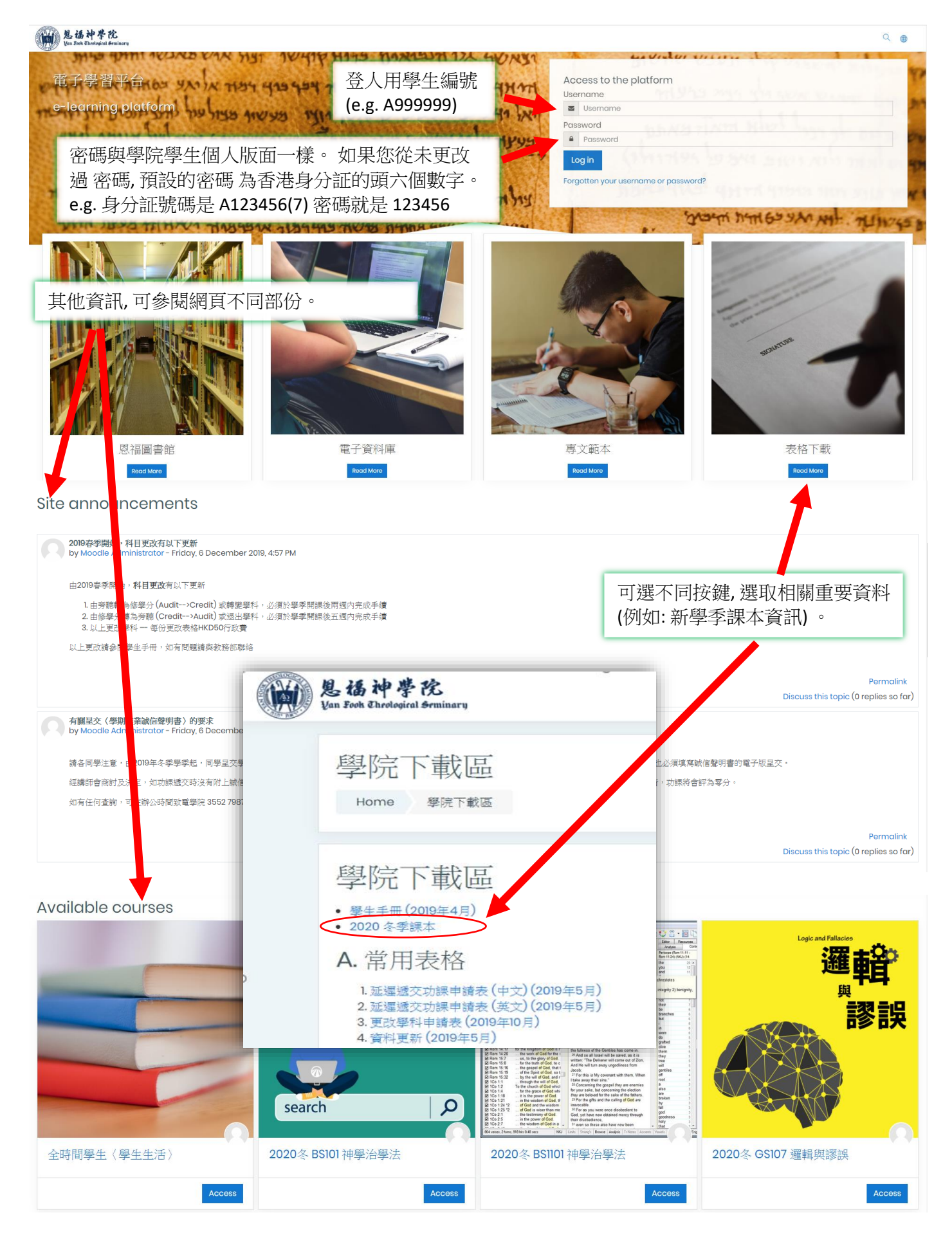

4. 登入後便可以瀏覽已報讀學科的參考閱讀資料 (請同學以個人溫習閱讀為限, 切勿轉載) 。

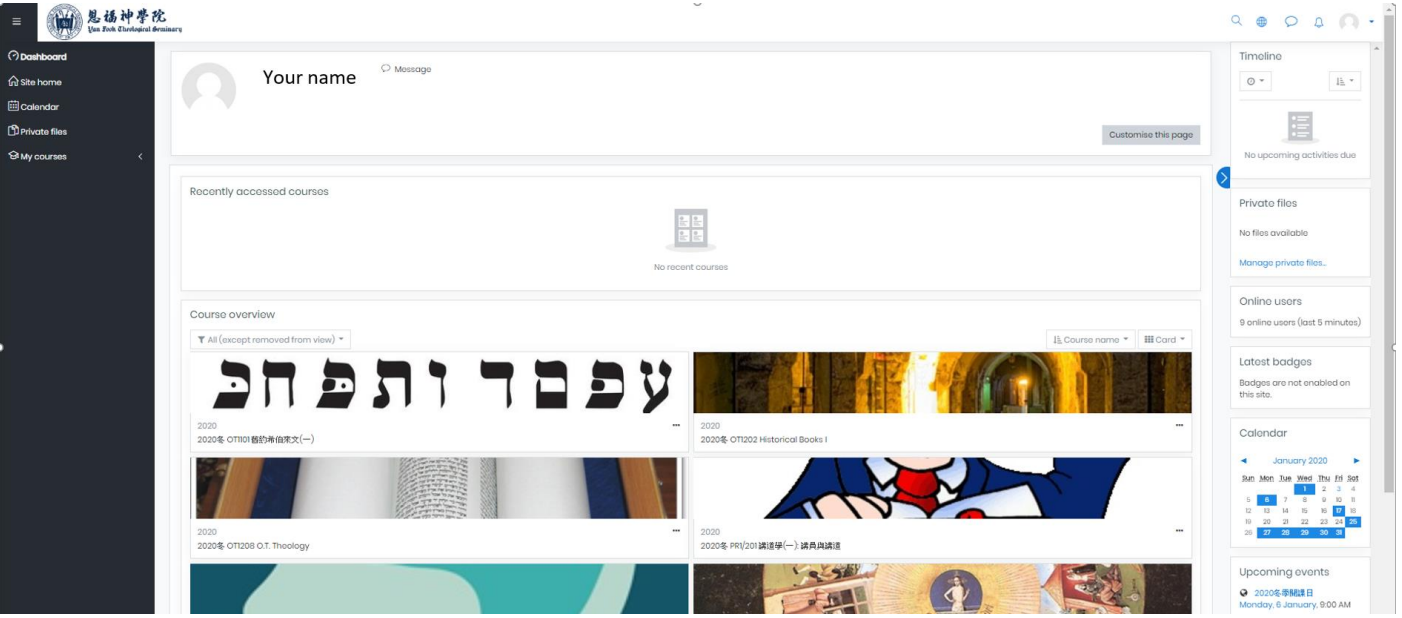